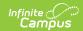

# **Instruction Mode (Montana)**

Last Modified on 08/13/2025 1:31 pm CD7

Printing an Instruction Mode Summary | Tracking Instruction Modes Offered Per School

Tool Search: Instruction Mode

The Instruction Mode tool allows districts to record the learning environment in which a student is participating. Fields that are unique to Montana are described below. For information on all other fields, please see the <u>Instruction Mode</u> article.

For State Edition users, please note that Instruction Mode is Read-Only and changes may not be made to records at this level.

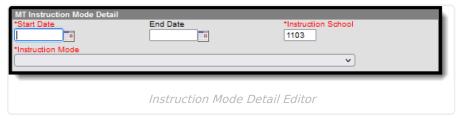

## **Instruction School**

The Instruction School number auto-populates based on the school selected in the Campus toolbar. Users may manually enter a different school number if necessary.

Users may NOT create overlapping records within the same Instruction School.

▶ Click here to expand...

#### **Database Location:**

InstructionMode.school

#### **Ad Hoc Inquiries:**

Learner > State Programs > Instruction Mode > school

#### **Reports:**

Mode of Instruction Collections

### **Instruction Mode**

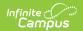

Use the Instruction Mode field to select the type of instruction the student is receiving: Full-time In-Person, Hybrid, or Remote/Online Only.

▶ Click here to expand...

#### **Database Location:**

InstructionMode.status

#### **Ad Hoc Inquiries:**

Learner > State Programs > Instruction Mode > status

#### **Reports:**

**Mode of Instruction Collections** 

# **Printing an Instruction Mode Summary**

The Print option allows users to print out a summary of all Instruction Mode records for the selected student.

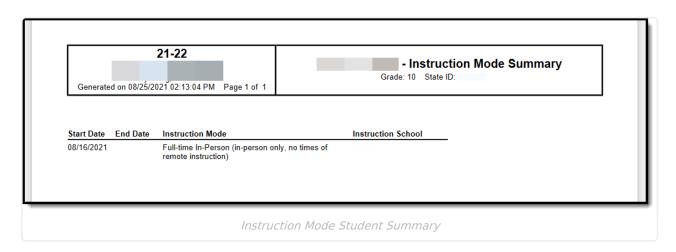

# Tracking Instruction Modes Offered Per School

The Instruction Modes offered per school are tracked via the Instruction Mode section of the School Information tool.

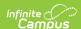

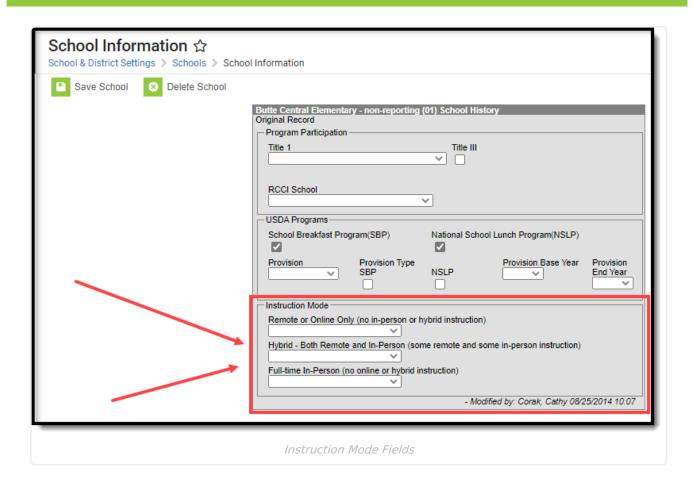